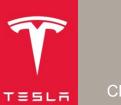

# Retrieving HV Battery Vitals Model S, Model X, Model 3 and Model Y

CD-21-16-003

#### Introduction

This document provides instructions for third parties to use the Tesla Battery Shipping Tool application to retrieve Tesla-specific data (vitals) from End of Life High Voltage batteries for safety purposes.

The procedure described in this document applies to Tesla Model S, Model X, Model 3, and Model Y vehicles from start of production to date.

### **Definitions and Abbreviations**

| BMS                  | Battery Management System for the High Voltage battery                                                                                              |  |
|----------------------|----------------------------------------------------------------------------------------------------|--|
| Brick                | Group of battery cells, wired in parallel                                                                                                    |  |
| CAN                  | Controller Area Network, an inter-module communications network                                                                                     |  |
| Logic Harness        | Harness to connect between the Low Voltage Rapid Mate connector on the High Voltage battery and the PCAN-USB to CAN adapter connected to the laptop |  |
| Rapid Mate Connector | A quick connect/disconnect HV battery to vehicle interface for power and communications                                                             |  |
| SOC                  | Estimated State of Charge, displayed as a percentage (0% - 100%)                                                                                    |  |

#### Parts Required

| Part Name                                                 | Tesla Part Number                                                                                                    |
|-----------------------------------------------------------|----------------------------------------------------------------------------------------------------|
| PCAN-USB to CAN Adapter                                   | 1016990-00-A                                                                                                    |
| HV Battery Logic Harness<br>(Model S and Model X)         | 1014593-00-A                                                                                                    |
| M3 Battery Communication Harness<br>(Model 3 and Model Y) | 1138540-00-C                                                                                                    |
| Adapter DC Power Supply 60W 12V                           | 1076919-01-B (Continental EU (Shuko plug) except for<br>Switzerland)<br>1076919-02-B (UK/Ireland plug)<br>1076919-03-B (Switzerland plug) |

## **Retrieving the HV Battery Vitals**

- 1. Install the Tesla Battery Shipping Tool application onto the laptop:
  - a. Download the "Battery Shipping Tool" application from the portal.
  - b. Install the application onto the laptop.
  - c. Click this link to download the PCAN-USB drivers: <u>https://www.peak-system.com</u> (Figure 1).

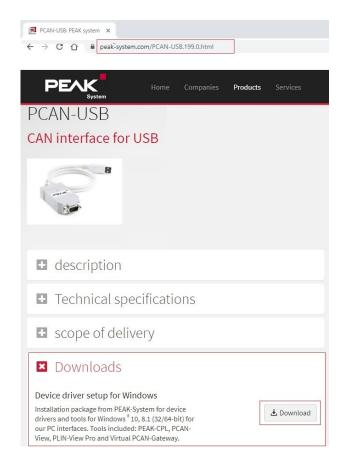

Figure 1

- d. After the drivers are downloaded, install them onto the laptop.
- 2. Connect the PCAN-USB adapter to a USB port on the laptop.

3. Locate the Low Voltage Rapid Mate connector on the Model S and Model X High Voltage battery (Figure 2), or the logic connector on the Model 3 and Model Y High Voltage battery (Figure 3).

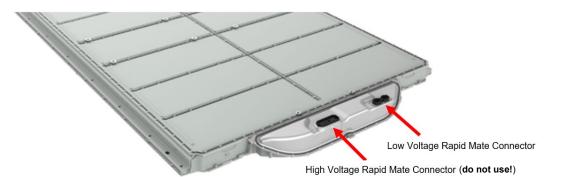

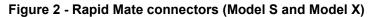

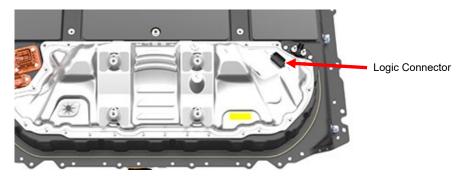

Figure 3 – Logic Connector (Model 3 and Model Y)

4. Connect the logic harness to the Low Voltage Rapid Mate/Logic connector on the HV battery and to the PCAN-USB adapter (Figures 4 and 5).

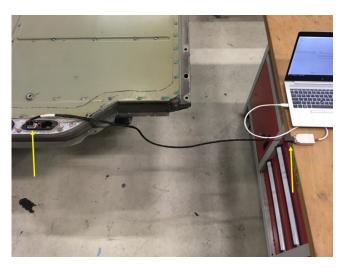

Figure 4 - Connection to PCAN-USB adapter (Model S and Model X)

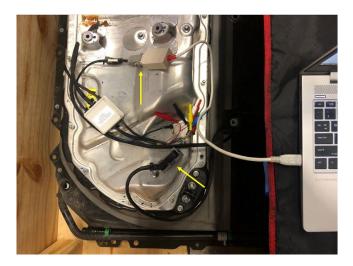

Figure 5 - Connection to PCAN-USB adapter (Model 3 and Model Y)

5. Connect the 12V power supply to the logic harness (Figure 6).

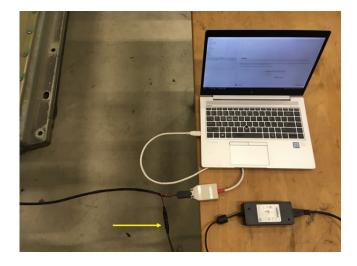

Figure 6

- 6. Open the Battery Shipping Tool application and connect to the HV battery pack (Figure 7):
  - a. Choose the "Vehicle" model based on the battery that is connected.
  - b. Make sure that the "BMB Keep-Alive" check box is checked.
  - c. Click the "Enable" button.

| Vehide | e Tesla Model S   |            |
|--------|-------------------|------------|
| Bus    | Connect to PT Bus |            |
| [      | BMB Keep-Alive    |            |
|        | Ena               | ble Cancel |

Figure 7

7. Make sure that the green dot in the left hand lower corner of the window is illuminated, and then click "Refresh Info" (Figure 8).

**NOTE:** If the green dot is not illuminated, check the 12V power supply and all connections to make sure that they are secure.

| Refresh Info |                 |  |
|--------------|-----------------|--|
| Copy Info    | Save Screenshot |  |
|              |                 |  |
|              |                 |  |
|              |                 |  |
|              |                 |  |
|              |                 |  |
|              |                 |  |
| onnected     |                 |  |

Figure 8

8. Read the battery vitals in the "Shipping Info" section (Figure 9).

| Shipping Info            |                   |   |
|--------------------------|-------------------|---|
| HV Battery Part Number   | 1104423-00-M      |   |
| HV Battery Serial Number | TG119120000C82    |   |
| Pack Voltage             | 376.674 V         |   |
| SOC Max                  | 95.89 %           |   |
| Module T Max             | 28.3 C            |   |
| Isolation Resistance     | 0.0 kOhm          |   |
| Isolation Alert          | Not yet supported |   |
| CAC Min                  | 203.08 Ah         |   |
| CAC avg                  | 206.52 Ah         |   |
| Brick V Max              | Not yet supported |   |
| Brick V Min              | Not yet supported |   |
| Contactor State          | Not yet supported | ] |
|                          | Refresh Info      |   |
|                          | Copy Info         |   |

Figure 9

The table below explains the fields that are shown in the "Shipping Info" section.

| Field name               | Remark                                                                                                    |
|--------------------------|----------------------------------------------------------------------------------------------------|
| HV Battery Part Number   |                                                                                                    |
| HV Battery Serial Number |                                                                                                    |
| Pack Voltage             | Voltage of the High Voltage battery pack. If value is close to 0V, this might indicate that the fuse is blown, disconnected, or removed entirely. |
| SOC Max                  | Estimated State of Charge for the brick with the highest value.                                                                                   |
| Module T Max             | Current highest measured internal battery temperature.                                                                                            |
| Isolation Resistance     | Calculated electrical isolation resistance between the high voltage circuits and the enclosure.                                                   |
| Isolation Alert          | Indicates if the Battery Management System detects an isolation resistance below 200 kOhm.                                                        |
| CAC Min                  | Calculated Amp-hour Capacity for the brick that has the lowest capacity.                                                                          |
| CAC avg                  | Calculated Amp-hour Capacity average across all bricks.                                                                                           |

| Field name      | Remark                                                                                                    |
|-----------------|----------------------------------------------------------------------------------------------------|
| Brick V Max     | Measured brick voltage of the highest charged brick.                                                                                                    |
| Brick V Min     | Measured brick voltage of the lowest charged brick.                                                                                                    |
| Contactor State | Reported state of the battery pack contactors.<br>Contactors are high voltage, high current relays that<br>route power between the HV battery and the vehicle (if<br>battery is fitted to the vehicle). |